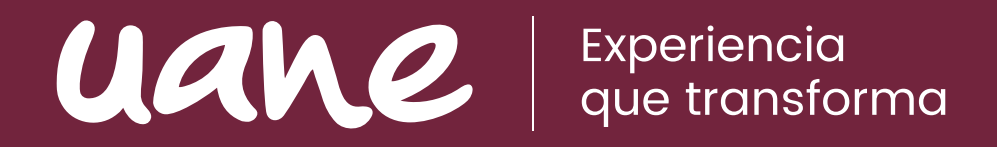

# Recomendaciones para el inicio de clases

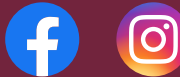

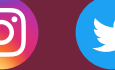

uane.edu.mx

*La integridad es elegir el coraje sobre la comodidad; elegir lo que es correcto sobre lo que es divertido, rápido o fácil; y elegir practicar nuestros valores en lugar de simplemente profesarlos.* 

 *Brene Brown.*

UANE te da la más cordial bienvenida a este nuevo ciclo escolar agosto - diciembre 2021, donde demostraremos nuestras capacidades de readaptación a un modelo híbrido en el que trabajaremos a través de entornos presenciales y virtuales al mismo tiempo.

Durante este periodo estaremos trabajando a través del esquema "3-2, 2-3":

- El primer subgrupo asiste a clases: lunes, miércoles, viernes de la primer semana y martes y jueves de la siguiente semana, repitiendo este orden hasta que termine el módulo.
- El segundo subgrupo asiste a clases: martes, jueves de la primer semana y lunes, miércoles y viernes de la siguiente semana, repitiendo este orden hasta que termine el módulo.
- *• El sábado y domingo, se aprovecha el tiempo para que los alumnos realicen actividades en línea.*

En el siguiente diagrama se ejemplifica un grupo de 24 alumnos en una asignatura de 30 sesiones.

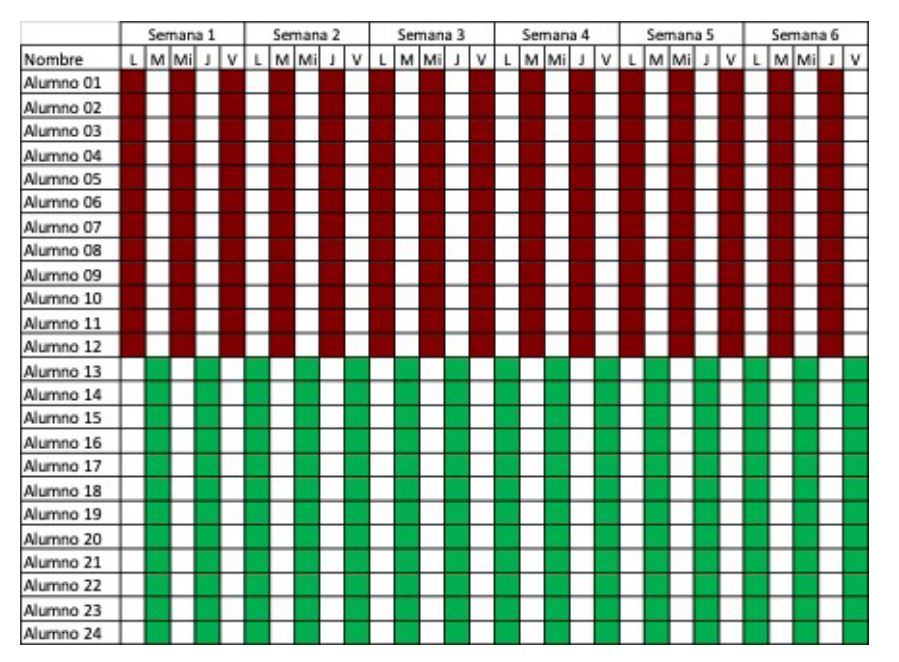

Es muy importante que tomes este esquema en cuenta para llevar un control de tu planeación del curso y que no ocurran confusiones, ya que tendrás que impartir el mismo contenido en dos ocasiones, cada una con cada subgrupo. Toma en cuenta esto para que abordes los temas necesarios en tus clases y optimices los tiempos.

Mientras tanto, agradecemos tu entusiasmo y disposición para llevar a cabo con éxito el desarrollo de tu curso y para asegurarnos de que no haya alguna duda al respecto, te damos las siguientes recomendaciones:

#### Recomendaciones para el inicio de clases en modelo híbrido

#### **Antes de iniciar tu curso:**

- 1. Asegura que tienes el acceso a la plataforma CANVAS. Puedes entrar por Sistema UANE (http://sistema.uane.edu.mx) con tu usuario y contraseña, a través de la siguiente ruta en el menú: Educación en Línea / CANVAS. En caso de tener algún inconveniente para acceder a la plataforma, repórtalo inmediatamente a la Subdirección correspondiente.
- 2. Confirma que tu materia esté cargada correctamente en la plataforma.
- 3. Conoce el contenido de la materia en la sección TAREAS. Dicho contenido ya está determinado, por lo que se te pide únicamente calendarizar las fechas de las actividades. Asegura que las actividades que recién has calendarizado, queden publicadas en la plataforma.
- 4. Dentro de tu materia de CANVAS, retira y/o desactiva las actividades marcadas como Conferencias.
- 5. Publica una calurosa bienvenida a tu curso en el apartado Anuncios y solicita a tus alumnos se presenten en la publicación de tu bienvenida, para que haya una mejor interacción y facilites la comunicación durante el curso.
- 6. Deberás colocar dentro de la plataforma, a través de un anuncio o mensaje en la bandeja de entrada que las evaluaciones se

realizarán a través del sistema 70%-30% de calificación: 70% el desarrollo del curso en CANVAS y 30% las actividades que integres a las clases presenciales.

- 7. Revisa la lista de estudiantes de tu curso en el apartado Personas. Compara el listado de personas de tu grupo en CANVAS con la lista de que puedes descargar de SIUANE. Indica a tu subdirector si hubiese una discrepancia, particularmente en alumnos que están en la lista oficial, pero todavía no están en CANVAS.
- 8. Verifica la distribución de tus grupos: recuerda que, con la modalidad híbrida, deberás revisar la distribución de tus dos subgrupos presenciales de cada una de tus asignaturas. Acércate con tu subdirector académico para que te proporcione los listados correspondientes y conozcas la integración de tus subgrupos.

#### **Para tu primer día de clases:**

- 9. Realiza una autoevaluación de tu estado de salud. Recuerda que tu bienestar es lo primordial para iniciar las clases.
- 10.Pase de lista. No olvides que, al inicio de cada sesión, deberás tomar la asistencia apoyándote en los listados proporcionados por tu subdirección académica. Recuerda que deberás verificar la lista correspondiente por subgrupo y por sesión impartida.
- 11. Presentación y bienvenida. Brinda la bienvenida a clase a tus alumnos y aprovecha un momento para presentarte con ellos. Platica un poco de ti, de tu experiencia y de las expectativas sobre la clase. Analiza a tu grupo. Revisa cómo se encuentran tus alumnos. Recuerda que la situación de la pandemia ha influido en los ámbitos académicos, anímicos y de salud. Puedes realizar una dinámica preguntando sobre estos tres temas. Puedes utilizar preguntas tales como: ¿cómo te sientes anímicamente de volver a clase? ¿cómo te encuentras de salud actualmente? Y sobre el aspecto académico puedes crear una dinámica oral preguntando acerca de temas generales de la materia para que puedas tener un diagnóstico.
- 12.Políticas de evaluación y reglas del juego. Es importante comunicar que tus evaluaciones se realizarán a través de un sistema 70%- 30%, donde el 70% de la calificación estará basada en las entregas

y actividades de la plataforma CANVAS y el restante 30% será obtenido a través de tus actividades que desarrollarás durante tus sesiones presenciales. Es primordial que entregues una copia de tus políticas del curso, en donde plasmes la información de tu materia y actividades de evaluación, así como fechas importantes y las reglas de comportamiento en clase.

13.Desarrollo de tu primera clase. Prepara el primer tema de tu materia y comienza a desarrollarlo. Empieza con una introducción, continúa con el desarrollo y concluye con un cierre. Puedes incluir dinámicas, ejercicios, actividades individuales o en equipo, uso de herramientas tecnológicas, etc. Es importante que, al finalizar la sesión, se lleve a cabo una conclusión. Esto para reforzar el conocimiento del día y dar paso a las actividades, tareas o ejercicios a realizar para la siguiente clase.

## Recomendaciones a realizar durante tu curso con el modelo híbrido

- 1. Monitorea la participación de tus alumnos en las actividades programadas del curso y reporta a la Subdirección Académica si identificas alumnos sin acceso y sin participación durante la primera semana y posteriormente durante el curso.
- 2. Revisa constantemente la bandeja de entrada de la plataforma y responde en un máximo de 24 horas cada mensaje recibido.
- 3. Evalúa en un máximo de 72 horas cada actividad programada y retroalimenta a tus alumnos de una forma amable y propositiva, indicándole fortalezas como áreas de oportunidad en sus actividades.
- 4. En caso de que exista alguna duda, anomalía, contratiempo o situación que se torne complicada en plataforma o en el desarrollo de la materia, favor de ponerte en contacto con la Subdirección Académica para resolverla a la brevedad.

Consejos útiles para tu salud y los que te rodean ante este regreso a clases:

- Antes que todo, asegura que te encuentres en buen estado de salud. Recuerda que tu bienestar es lo primordial.
- Evalúa diariamente tu estado de salud. Revisa cómo te sientes y si tienes algún malestar, comunícalo oportunamente.
- Apoya en la implementación de las indicaciones sanitarias y protocolos de higiene y limpieza de la universidad.
- Comunica de forma permanente a tus alumnos las medidas sanitarias que correspondan.
- Promueve la participación entre tus estudiantes para mantener la sana distancia, los filtros de entrada y los protocolos de higiene dentro y fuera del salón de clases.
- Pon atención ante cualquier señal de malestar entre tus alumnos y repórtalo de inmediato a tu subdirector.
- Mantente informado sobre la situación y medidas de la universidad, así como de tu entorno en el que te desarrollas fuera de tus actividades laborales.
- Esto solo puede funcionar si todos nos comprometemos a cuidarnos y no bajar la guardia. ¡Trabajemos juntos!

## Criterios de Calidad

Como tutor del curso, el docente deberá considerar como punto de partida los siguientes aspectos:

• El objetivo general de la materia ya está definido en cada materia preparada. Deberás promover con tu labor el cumplimiento de este objetivo, el cual estará basado en los contenidos de tu asignatura y en el nivel de aprendizaje que se espera obtener por parte de tus alumnos.

- Cabe destacar que, bajo el trabajo de este esquema híbrido, deberás considerar tus evaluaciones a través de un sistema 70%- 30%, donde el 70% de la calificación estará basada en las entregas y actividades de la plataforma CANVAS y el restante 30% deberás asignarlo a través de tus actividades que desarrollarás durante tus sesiones presenciales. Si lo deseas, podrás apoyarte en el formato ejemplo de Excel "Ejemplo Lista de Asistencia Híbrido" para llevar a cabo el registro de las calificaciones. Este modelo de evaluación deberás hacérselo saber a tus alumnos desde el primer día de clases. Las políticas de evaluación de las actividades del modelo virtual en CANVAS ya están definidas y publicadas desde la construcción del curso. Recuerda que la calificación mínima aprobatoria es de 70, ya en total de la suma de las calificaciones obtenidas en las dos modalidades.
- Los temas generales del curso estarán desglosados en los contenidos que se abordarán durante la materia. El curso ya cuenta con un esquema general de la materia y la organización para su desarrollo. Calendarízalos de acuerdo al orden cronológico en el que se llevará a cabo y programa las actividades en la plataforma CANVAS de acuerdo al tiempo de duración de tu materia.
- Las fechas para cada una de las actividades estará basada en el calendario académico y el módulo en que se imparte el curso. Basados en la calendarización de UANE, tendrás que definir las fechas. La entrega de actividades significativas, exámenes y proyectos debe ser organizada desde un inicio y ser comunicada a los estudiantes.
- Favor de incluir en la planeación el inicio y fin de actividades. Evita programar entregas de actividades en fechas de asuetos oficiales. Sobre la bibliografía del curso, el alumno podrá conocer los títulos que serán utilizados durante su curso, con la finalidad de, si es necesario, conseguir el material a utilizar con anticipación. El proyecto final estará basado en los objetivos y temas del curso, para el cual se requerirá la realización de un trabajo final por parte de los alumnos, el cual se irá abordando y avanzando con anticipación. El docente dará seguimiento al proyecto establecido en la asignatura, atendiendo la rúbrica de evaluación de los elementos de dicho proyecto.
- En UANE fomentamos la Integridad Académica como la base para todo el desarrollo académico de los alumnos. Incorpora el uso de APA en todas las actividades que te lo permitan. Recuerda que debemos evitar que los alumnos entreguen actividades y trabajos que sean copia y pega o que no sean de su autoría. Fomenta el uso correcto de las fuentes de información en los trabajos solicitados.
- Para reforzar el punto anterior, recuerda que también tienes a tu disposición la herramienta digital UNICHECK, auxiliar en la detección de trabajos plagiados. No olvides activarla dentro de tus actividades de la plataforma. Puedes apoyarte en los documentos "Guía básica de uso de APA" y "Guía básica de uso de UNICHECK".

## Responsabilidades y compromisos

#### **Responsabilidades:**

## **Acompañamiento y comunicación constante:**

Estamos ante una situación de reintegración en un modelo híbrido, por lo que es importante tener una constante comunicación abarcando ambas modalidades, la virtual y la presencial, y no dejar de lado ambos medios de comunicación: el personal y el digital.

#### **Respeto y cortesía:**

Trata con respeto y cortesía tanto a alumnos como a colaboradores. Recuerda que nuestro papel también es el de promover un ambiente de confianza mutua en las aulas físicas y en los entornos virtuales.

## **Profesionalismo y dedicación:**

Prepara en tiempo y forma tu planeación del curso para que la entrega y configuración de las actividades sea entregada en tiempo y forma. Entrega a la subdirección los requisitos solicitados en los tiempos adecuados, tales como contratos, políticas, listas de calificaciones firmadas, etcétera.

#### **Retroalimentación oportuna:**

Por ser un modelo híbrido, se pide brindar retroalimentación a los alumnos sobre sus actividades en línea en un máximo de 72 horas. Por otro lado, se solicita contestar los mensajes recibidos en la plataforma en un máximo de 24 horas, además del seguimiento que pueda tener de forma presencial. Esto nos ayudará a que el alumno se sienta atendido y acompañado.

#### **Dar seguimiento a los alumnos:**

Detecta y da seguimiento oportuno a los alumnos con bajo desempeño, cumplimiento o participación en la materia. En caso de alguna anomalía, repórtala a tu subdirector. Muéstrate interesado en indagar los motivos de por qué el alumno no cumple con sus actividades. Si no obtienes respuesta, reporta la situación.

## **Comunicación con subdirección:**

En caso de que ocurra alguna situación con sus alumnos dentro de clases presenciales o virtuales, favor de notificarla de inmediato a tu subdirector académico.

## **Reportar incidencias en plataforma:**

Si se llega a presentar algún contratiempo dentro de la plataforma virtual, informa de inmediato a tu subdirector académico.

#### **Disciplina:**

Como docente tienes la facultad y autoridad de promover la buena conducta de los alumnos, tanto en modo presencial como en virtual. Si notas que un alumno tiene un comportamiento irrespetuoso, puedes llamar su atención y reportarlo a la subdirección correspondiente.

## **Entrega de calificaciones:**

Recordando el modelo 70% y 30%, deberás considerar las calificaciones obtenidas de la plataforma más las calificaciones obtenidas en el aula presencial. Recuerda apoyarte en el formato "Ejemplo Lista de Asistencia Híbrido" para entregar tus calificaciones. Adjúntalas con el formato Excel de calificaciones descargado de CANVAS y el Acta de Calificaciones de SIUANE firmada, entregándolas en tiempo y forma al cierre de cada módulo.

## **Evaluación final:**

Recuerda que los últimos dos días del módulo serán destinados a presentar exámenes finales. Una vez que captures la nota final en

el SIUANE, solicita a tus alumnos que verifiquen la calificación en el sistema.

## **Solicitud de anticipos:**

En caso de que así lo requieras, los lunes de la tercera semana de cada módulo podrás comunicarte con tu subdirector académico para solicitar tu anticipo y firmar el formato correspondiente.

#### **Compromisos:**

## **De las asistencias a clase presencial y virtual:**

Tanto el alumno como el profesor deberán compartir los lineamientos establecidos para la clase. Participación, faltas, conducta, uso de artículos electrónicos, entre otros compromisos, deberán ser analizados y pactados desde la primera sesión. Respecto a la asistencia de los estudiantes, es indispensable que realices el pase de lista dentro de los primeros cinco minutos de la sesión. En caso que algunos alumnos no aparezcan en tu lista y se presenten a clase, deberás avisar inmediatamente al subdirector. Por otra parte, si un alumno se ausenta en dos sesiones consecutivas, también deberá ser comunicado al subdirector para conocer los motivos de su inasistencia.

#### **Sobre las faltas de los alumnos:**

Según las horas de la asignatura, los alumnos tienen un límite de faltas que, de sobrepasarse, pueden enviarlo directamente a recursar la asignatura:

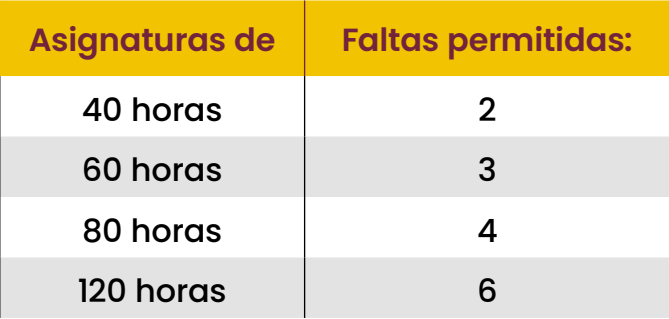

Sin embargo, no se justifica ninguna falta. Como docente, sé puntual en iniciar cada una de tus sesiones. Recuerda que nosotros ponemos el ejemplo de lo que exigimos.

## **Evaluación docente:**

Invita a tus alumnos a evaluar a sus maestros dos semanas antes de que finalice la asignatura. Al final de cada módulo, podrás solicitar la retroalimentación recibida por los alumnos con tu subdirector correspondiente.

## **Entrega oportuna de calificaciones:**

Captura en el Sistema y entrega a tu subdirector las calificaciones finales a más tardar dos días hábiles después del cierre de módulo.

#### **Exámenes extraordinarios:**

Dentro de los dos días hábiles posteriores al cierre de módulo, avisa a los alumnos reprobados con nota de entre 40 y 69 que tienen derecho a presentar su examen extraordinario. Programa la fecha del examen de acuerdo al calendario que te brinde tu subdirección.

#### **Asesorías:**

Brinda asesorías a tus alumnos identificados con bajo rendimiento, ya sea de forma presencial o en línea, reforzando los temas académicos que se dificulten.

## **Uso de APA y UNICHECK:**

Como docente estarás comprometido con la integridad académica que se busca en la universidad. Implementa siempre que se requiera el uso del sistema APA para los trabajos que te entreguen tus estudiantes. No olvides que puedes reforzar esta tarea con la utilización de la herramienta UNICHECK en las entregas de la plataforma CANVAS.

## **De la participación en foros:**

Como docente deberás promover la participación dinámica de los foros de opinión que se encuentran en CANVAS. Se requiere que, para impulsar la creación de argumentos y participación activa, participes y comentas de forma sustancial en los foros. También es necesario que brindes una retroalimentación efectiva en torno a la participación de tus alumnos al momento de calificar estas actividades.

## **Apoyo a subdirección:**

Si la subdirección requiere comunicar algún mensaje a tus alumnos,

agradeceremos el apoyo para usar la plataforma digital o la clase presencial para compartir dicho mensaje.

#### **Adicionales:**

#### **Indicaciones sobre la entrega de calificaciones:**

Una vez que ya hayas calculado la calificación bajo el criterio 70% 30%, deberás capturar las calificaciones en el SIUANE a más tardar el segundo día hábil después del fin de módulo.

Si la nota final del alumno es de 0 a 39, deberá recursar la materia. Si obtuvo de 40 a 69, tiene derecho a presentar examen extraordinario. Si su puntaje va de 70 a 100, está aprobado.

Una vez llenado el reporte de calificaciones finales en SIUANE, haz clic en GUARDAR y ENVIAR para lograr el registro exitosamente. Después, imprime y firma el acta de calificaciones.

Entrega a la subdirección correspondiente la papelería necesaria del cierre de tus calificaciones.

## **Sobre el pago:**

Los pagos se realizan en los siete días hábiles posteriores a la entrega de los siguientes documentos en versión digital a tu subdirector:

- Acta de Calificaciones de SIUANE impresa, firmada y escaneada.
- Reporte de calificaciones de Excel de Canvas.
- Reporte de calificaciones (Ejemplo Lista de Asistencia Híbrido).

Esperamos que esta guía rápida te sea útil para que el arranque y desarrollo de tu curso. Ten la seguridad de que el equipo de Subdirectores Académicos está para servirte ante cualquier duda o aclaración que requieras.